## <span id="page-0-0"></span>**Por que o supervisor não consegue voltar para a sua base ao utilizar base de um RCA?**

## Produto: Pedido de Vendas

Após utilizar o recurso de o supervisor utilizar a base do RCA, não é possível voltar para a base do supervisor.

(Artigo sugerido: [Como o supervisor pode fazer pedidos em nome do RCA, pelo Pedido de Vendas](https://basedeconhecimento.maximatech.com.br/pages/viewpage.action?pageId=4653753)  [Android?\)](https://basedeconhecimento.maximatech.com.br/pages/viewpage.action?pageId=4653753)

Isso acontece quando o supervisor utiliza a base de outro vendedor, o seu código ERP é alterado para o mesmo em que foi solicitado a utilização da base.

Com isso, o código ERP é desvinculado do usuário supervisor no portal admin.

Conforme ilustração abaixo, o código ERP do usuário supervisor **RCA Supervisor** fica o mesmo do **RCA 10**, que foi solicitado.

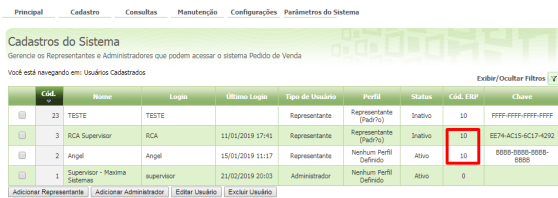

Quando se solicita alterar o RCA, as opções disponíveis são somente as que estão vinculadas ao supervisor, mas nunca a mesma do supervisor, pois o cód. ERP já foi alterado.

- **1-** Acesse a **APK** do **Pedido de Venda**.
- **2-** Clique na opção **Configurações > Supervisor**.

## Artigos Relacionados

- [Painel Geral: Objetivo do](https://basedeconhecimento.maximatech.com.br/display/BMX/Painel+Geral%3A+Objetivo+do+Ranking+de+venda+por+supervisor)  [Ranking de venda por](https://basedeconhecimento.maximatech.com.br/display/BMX/Painel+Geral%3A+Objetivo+do+Ranking+de+venda+por+supervisor)  [supervisor](https://basedeconhecimento.maximatech.com.br/display/BMX/Painel+Geral%3A+Objetivo+do+Ranking+de+venda+por+supervisor)
- [Como enviar cópias de](https://basedeconhecimento.maximatech.com.br/pages/viewpage.action?pageId=4653588)  [pedidos sincronizados para o](https://basedeconhecimento.maximatech.com.br/pages/viewpage.action?pageId=4653588)  [e-mail do supervisor?](https://basedeconhecimento.maximatech.com.br/pages/viewpage.action?pageId=4653588)
- [Como cadastrar usuário](https://basedeconhecimento.maximatech.com.br/pages/viewpage.action?pageId=4653310)  [Supervisor?](https://basedeconhecimento.maximatech.com.br/pages/viewpage.action?pageId=4653310)
- · Por que o supervisor não [consegue voltar para a sua](#page-0-0)  [base ao utilizar base de um](#page-0-0)  [RCA?](#page-0-0)
- [Como o supervisor pode fazer](https://basedeconhecimento.maximatech.com.br/pages/viewpage.action?pageId=4653753)  [pedidos em nome do RCA,](https://basedeconhecimento.maximatech.com.br/pages/viewpage.action?pageId=4653753)  [pelo Pedido de Vendas](https://basedeconhecimento.maximatech.com.br/pages/viewpage.action?pageId=4653753)  [Android?](https://basedeconhecimento.maximatech.com.br/pages/viewpage.action?pageId=4653753)

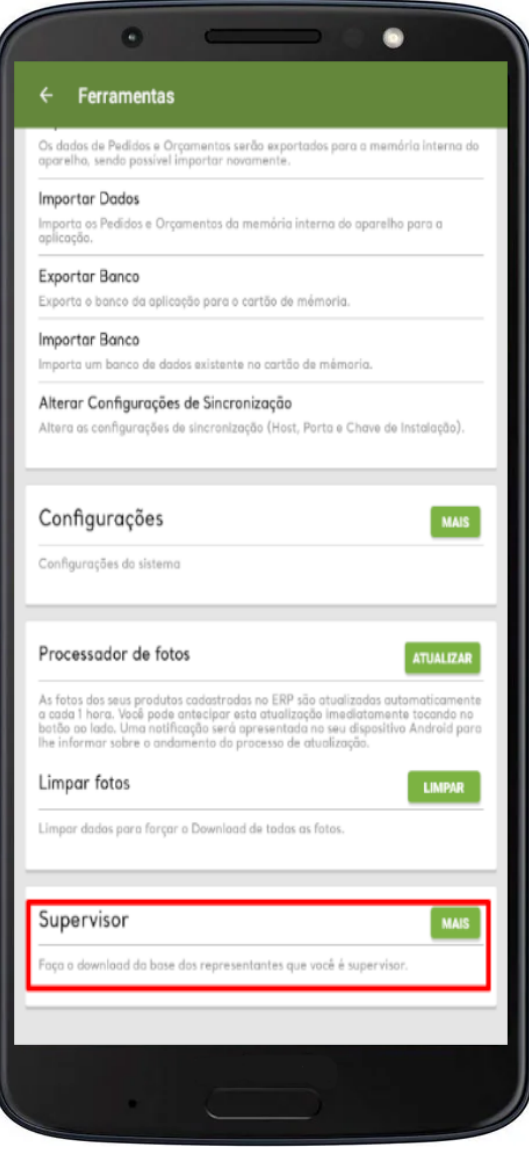

**3-** Selecione o RCA desejado.

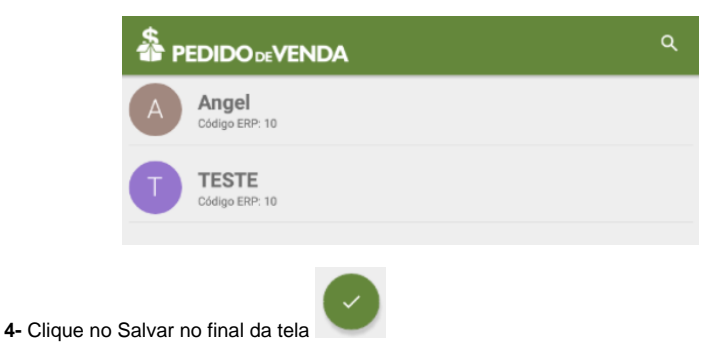

## Observação:

Note que o RCA supervisor está disponível para uso, para quando for voltar o seu RCA.

Ao cadastrar um usuário como supervisor que também é Representante informar os campos abaixo no cadastro deste no portal Admin:

Campos: "Usuário é Supervisor?" e "Usuário é Vendedor?" marcados, e no campo código do Vendedor ERP informar qual é o código desse vendedor no ERP.

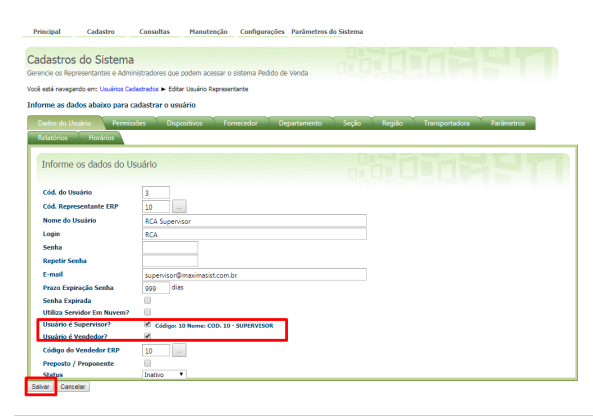

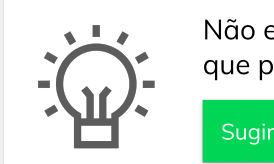

Não encontrou a solução que procurava?

Sugira um artigo